# D3 Incident Report User Manual

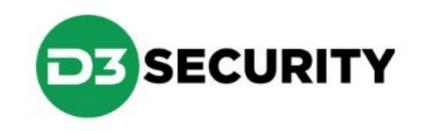

# What is D3 Incident Reporting?

- D3 Incident Reporting System is an all-in-one solution for crossdepartmental incident tracking and management.
- D3 incident tracking streamlines and automates the entire activity, incident, investigation and analysis workflow.
- D3 provides organizations the visibility they need to manage risks, identify threats at individual sites and counteract the trends and activities with the potential to impact their people, property and assets.

# Where do I find ?

| VERMONT OFFICIAL STATE WEBSITE                                                  |                                                        | VERMONT                             |
|---------------------------------------------------------------------------------|--------------------------------------------------------|-------------------------------------|
| AGENCY OF ADMINISTRATION Buildings and General VERMONT.GOV OUTLOOK ONLINE STATE | Services                                               | SEARCH<br>CONTACT                   |
| Home                                                                            | SAFETY AND SECURITY DIVISION                           |                                     |
| Commissioner's Office                                                           | Paul McManus                                           |                                     |
| Facilities Operations                                                           | Safety and Security Director<br>(802) 828-1423         | CLICK HERE TO<br>REPORT AN INCIDENT |
| Property Management                                                             |                                                        |                                     |
| Vermont Information Centers Division                                            | Main Office<br>6 Baldwin Street                        |                                     |
| Government Business Services                                                    | Montpelier, Vermont 05633<br>(802) 828-6974            |                                     |
| Purchasing and Contracting                                                      |                                                        |                                     |
| Safety and Security Division                                                    |                                                        | Security Division Website:          |
| Contact Information                                                             | Emergency Contact Information                          |                                     |
| Badging and Entrance Systems                                                    | • 24/7 Statewide Security Phone Number: (802) 828-0777 | bgs.vermont.gov/security            |
| Parking                                                                         | • 24/7 Statewide Security Pager (802) 240-0068         |                                     |
|                                                                                 |                                                        |                                     |

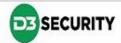

Help

### D3 Welcome

When you first access E-Alerts you are prompted to select an E-Alert interface.

When you have finished reading the information provided after making your selection, click **Next** to move on to the main E-Alert page.

#### Welcome to E-Alert

eALERT

Please select from the following E-Alert applications.

- AHS Incident Report
- Bomb Threat
- Burglary
- Disturbance
- Escort
- Fraud
- <u>Harassment</u>
- Medical Emergency
- No Trespass Order
- Parking Violation
- Property Damage
- Property Lost/Found
- <u>Restraining Order</u>
- Robberg
- Security Concerns / Information
- Security Coverage Request
- Security Equipment Issues
- Suspicious Activity
- Threat
- Trespass
- Vehicle Incident
- Workplace Violence
- Other

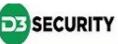

# **E-Alert Main Page**

This is the main E-Alert page, where information is captured.

The first section labeled "Guidelines" will provide any pertinent instructions.

Navigate from section to section using the navigation bar found on the left hand side of the page, or alternatively, using the **Next** and **Back** buttons found at the top.

| eALERT                                       |                                                            |                            |                           |          |
|----------------------------------------------|------------------------------------------------------------|----------------------------|---------------------------|----------|
|                                              |                                                            |                            |                           | Help     |
| Back Next                                    |                                                            |                            | Submit Cancel             |          |
| AHS Incident Report                          | Time Reported<br>12/12/2016<br>14 V 11 V                   | -05.0) EST                 | •                         |          |
| GUIDELINES                                   | Creator Email                                              |                            |                           |          |
| General Information *                        |                                                            |                            |                           |          |
| Location (SOV)                               | I want to receive a copy of this E-Alert in my e-mail      |                            |                           |          |
| Incident Details *                           | Person Completing This Form:                               |                            |                           |          |
| Criteria to Assess Seriousness of<br>Threats | Contact Number:                                            |                            |                           |          |
| Safety Precautions and Response              |                                                            | <i></i>                    |                           |          |
| Signatures                                   | Division/District Office/Workstation                       |                            |                           |          |
| Narrative                                    | Name of Victim (Person(s) Harmed or Threatened with Harm): |                            |                           |          |
| Attachment                                   | Name of Victim (Person(s) Harmed o                         | in Threatened with Halmj.  |                           |          |
|                                              | Contact Number:                                            |                            |                           |          |
|                                              | Affiliation of Victim (Person(s) Harm                      |                            |                           |          |
|                                              | Staff / Role **                                            | Client                     |                           |          |
|                                              | Community/Contracted Partner                               | Other **                   |                           |          |
|                                              | ** Please Provide Details of Affil                         | iation Below               |                           |          |
|                                              |                                                            | Copyright @ 2002-2011 D3 5 | Security Management Syste | ems Inc. |

# SUBMIT

Upon pressing SUBMIT, you will be redirected to a page confirming the success (or failure) of your submission. If you included your email address, a ticket number will be forwarded to you for reference purposes.

If, for some reason, you receive a failure notice, please contact your security administrator and notify them of the problem.

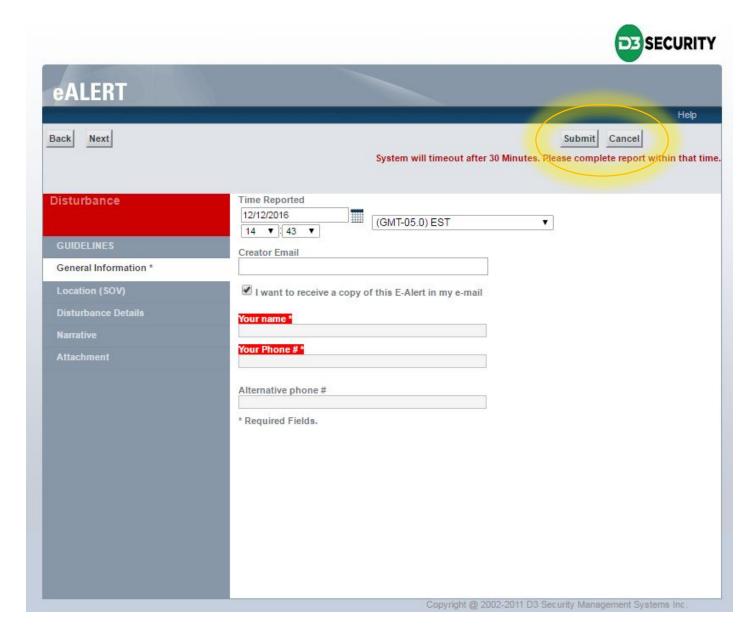